## **STROJENIE MODUŁÓW CAM – MANTA**

**W zależności od marki i modelu telewizora, menu może się różnić**

- 1. Na pilocie wybieramy "Menu"
- 2. W "Menu" wybieramy zakładkę "Kanał"

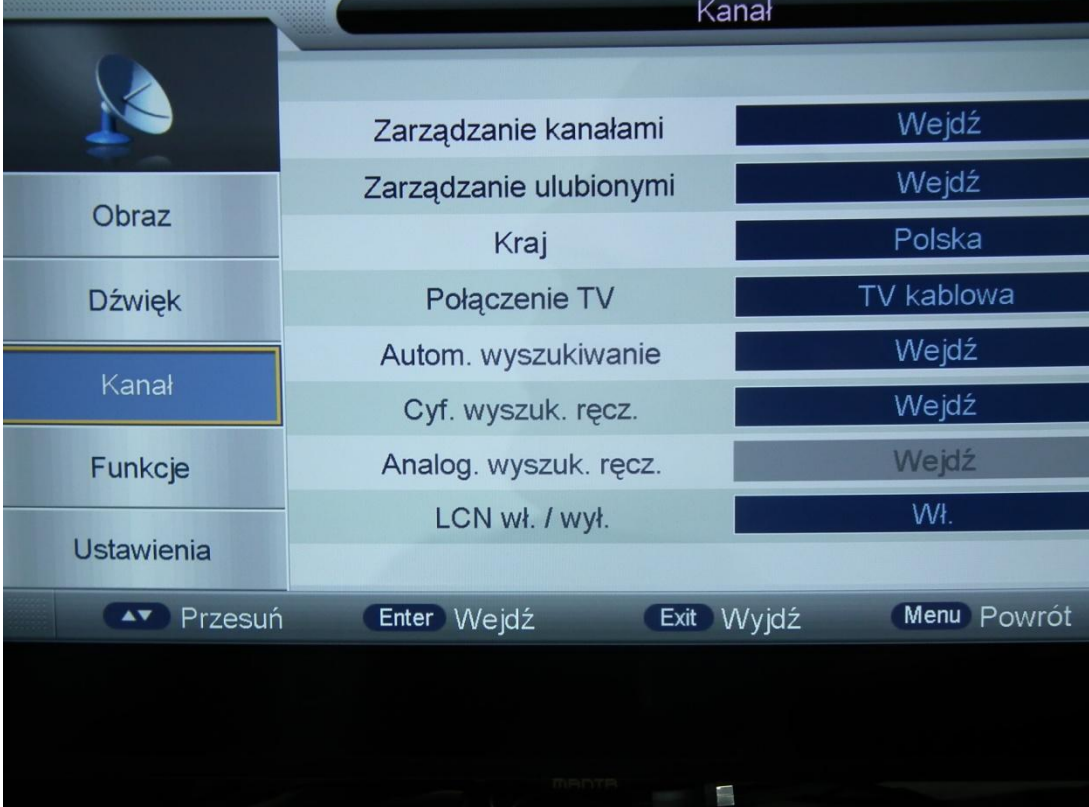

3. Następnie wybieramy zakładkę "Autom. Wyszukiwanie" i przechodzimy dalej

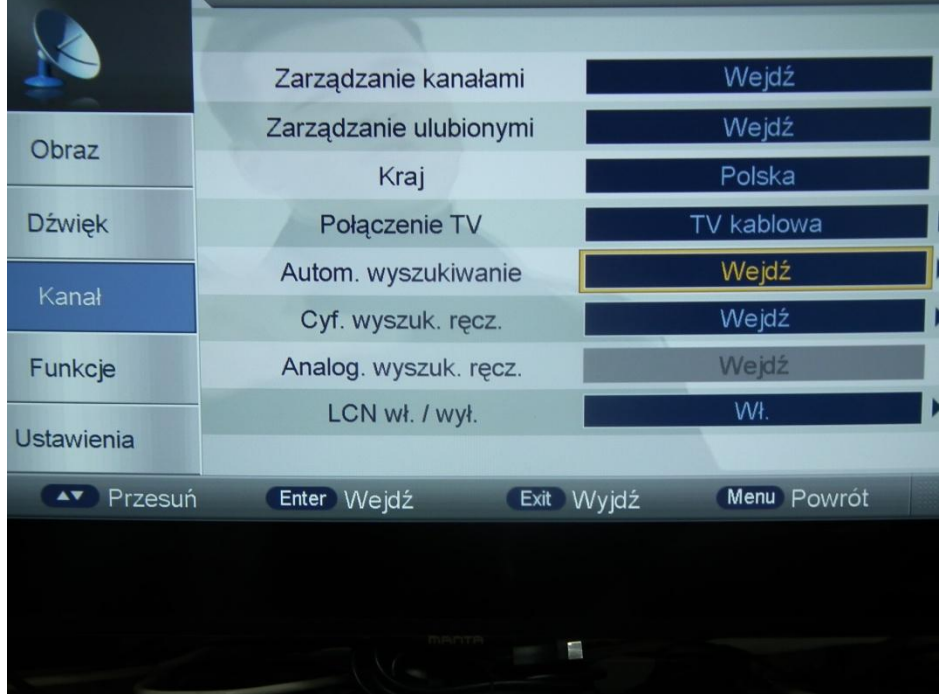

4. Wybieramy zakładkę "DTV (cyfrowe)"

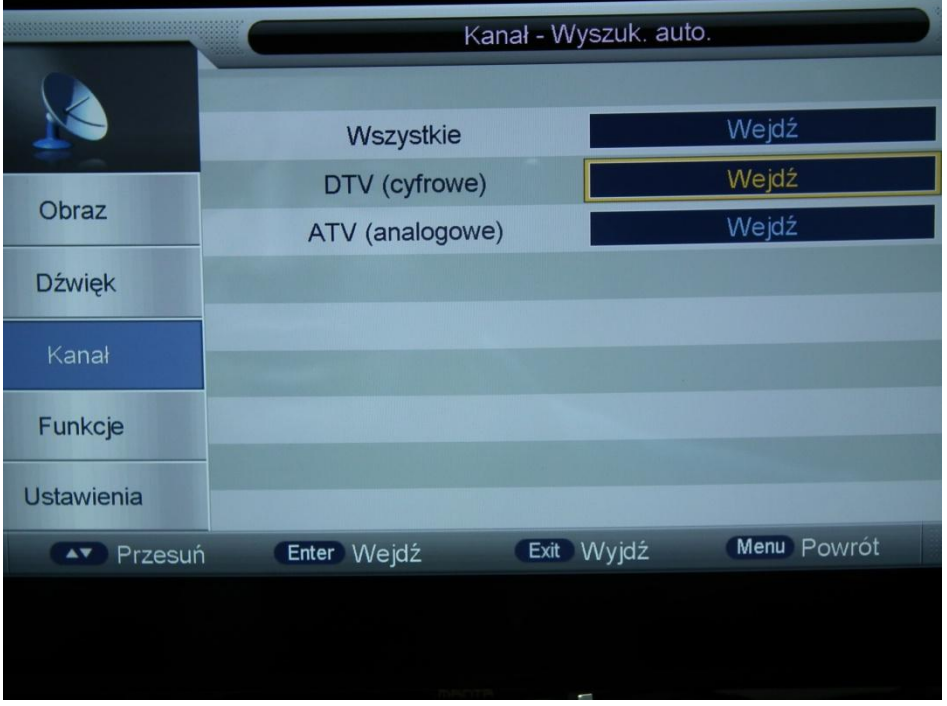

5. Ustawiamy tryb wyszukiwania na "Pełne wyszukiwanie" i maciskam przycisk "Start"

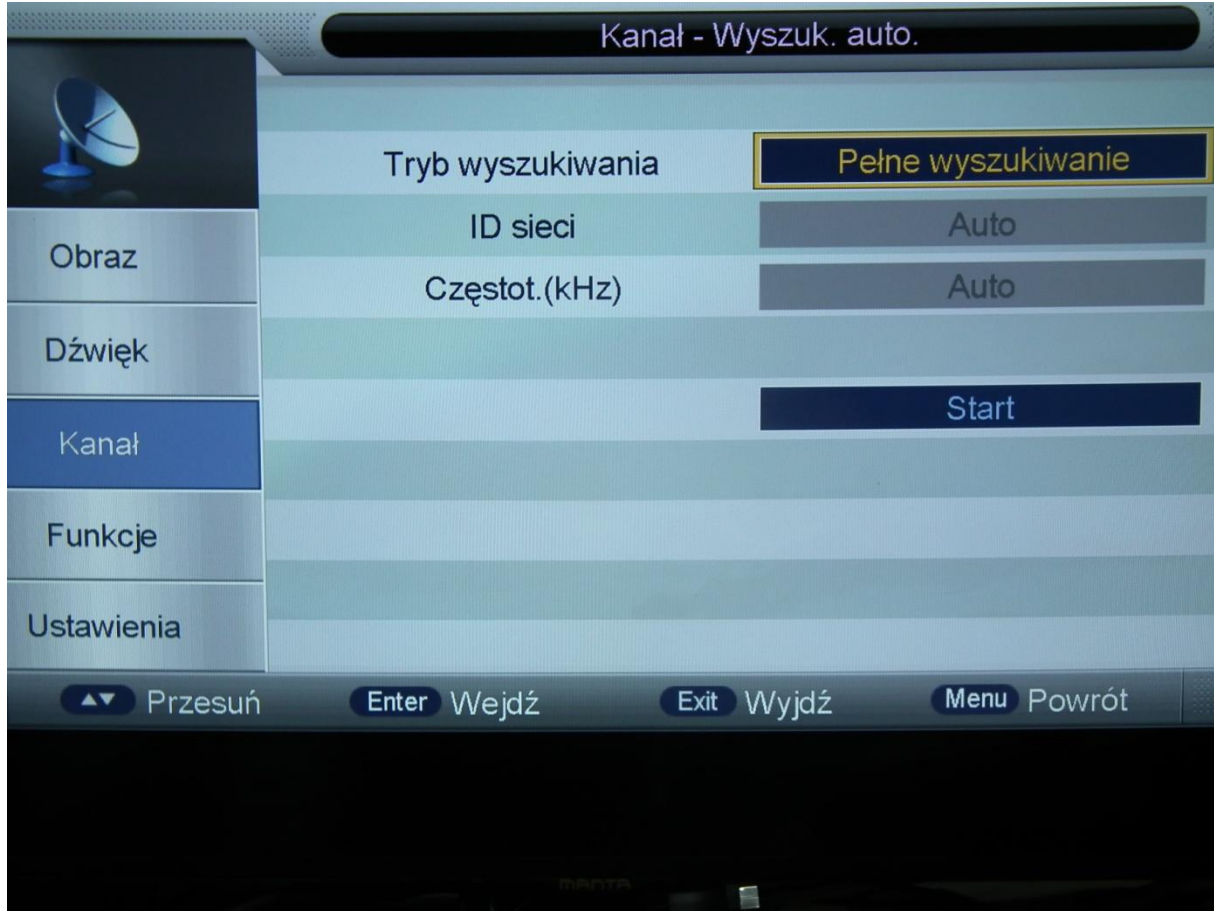

6. Potwierdzamy komunikat o strojeniu, telewizor rozpocznie wyszukiwanie kanałów, stare ustawienia kanałów zostaną zapomniane. Po wyszukaniu wszystkich, zostaną z automatu zapisane w pamięci telewizora.

7. Strojenie zakończone, miłego oglądania.